## 光回線でWL110A·WL110A RN·WL110ANを使用する場合の設定方法

2020年9月16日

※WhiteLock110AシリーズはNTTのアナログ回線で使用できるように開発されています。 ルーターやモデムが間に入る光回線で、必ず使用できる保証はありませんので、ご了承ください。

# 【WL110設定ソフトVer1.0.4のみ設定が可能です】

下記に示した内容以外の箇所は任意に設定してください。

## 「通報先の設定」の画面

- ・本システムへの通報先の設定は、通報先1に設定されることを推奨します。
- ・通報先は「携帯メール(携帯電話に文字メッセージで通報)」を選択します。
- ・「通報先の電話番号」に「1860852673441」を登録します。
- ・「携帯メールセンター」のボタンをクリックし「携帯メールセンター設定」の画面を表示させます。
- ・「手順文字列」に「D9D2D2D8##D4D1D7」と入力して「OK」をクリックします。
- ・「必ず通報」を選択します。
- ・通報先2~6は、任意に設定してください。

※通報先2以降に音声通報を設定されておくと、メール送信システム異常時などに安心です。

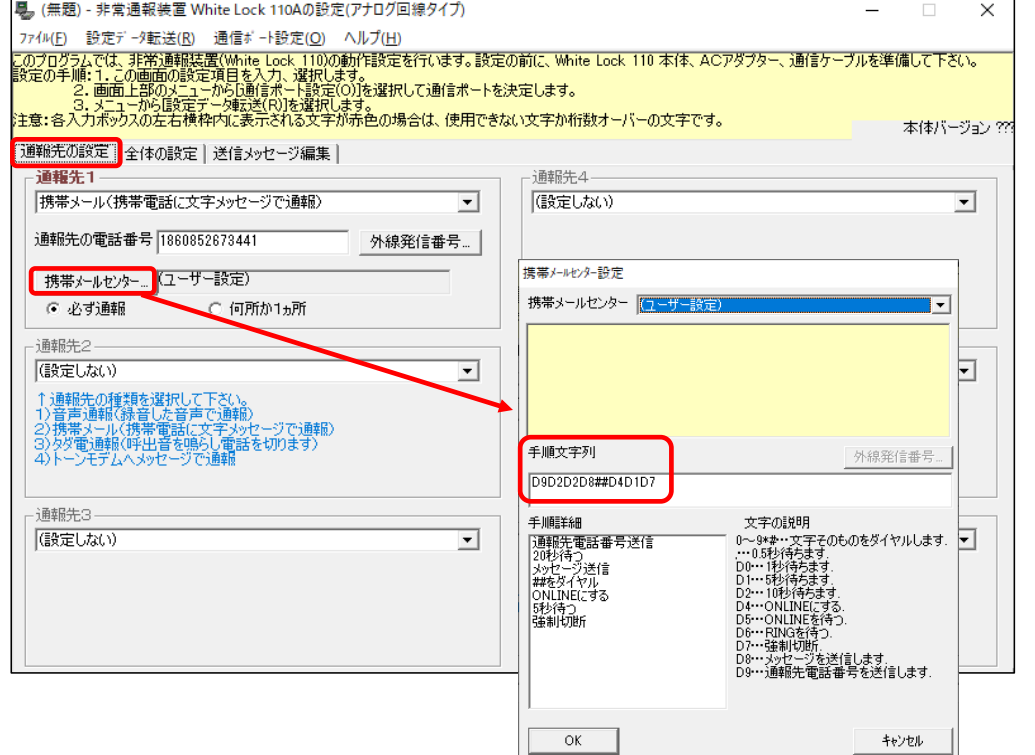

### 「全体の設定」の画面

- ・「電話回線の種類」は「ダイヤル回線」にチェックを入れます。
- ・「解除呼び出しの方法」で両方にチェックを入れた場合は、全ての入力信号が解除になった時に、個別の 解除通報は行わず全解除通報を行います。
- ・「停電復電通報」が必要な場合は、「停電や復電時に通報する」にチェックを入れます。

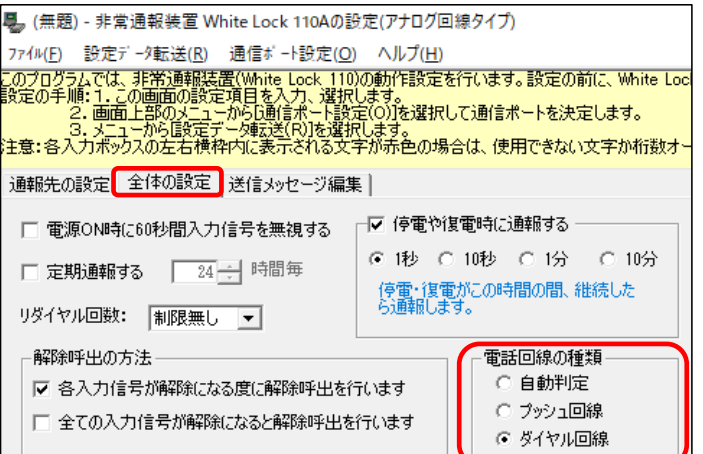

#### 「送信メッセージ編集」の画面

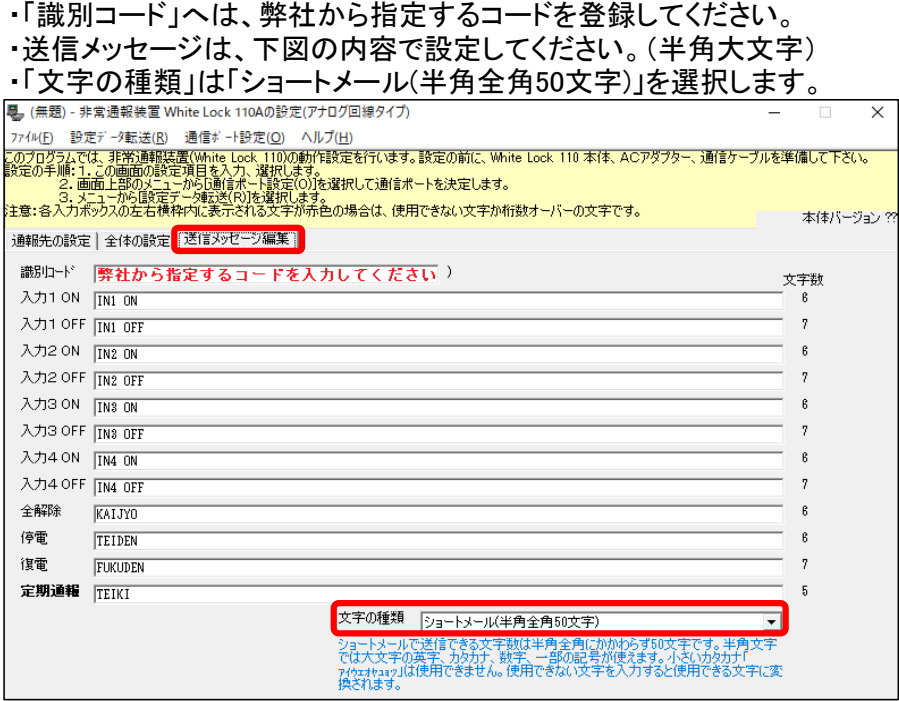